I

ここでは、Internet Explorer を使ってダウンロードするものとして、解説しております。

他のブラウザを用いている場合は、そちらのマニュアル等をご参照ください。

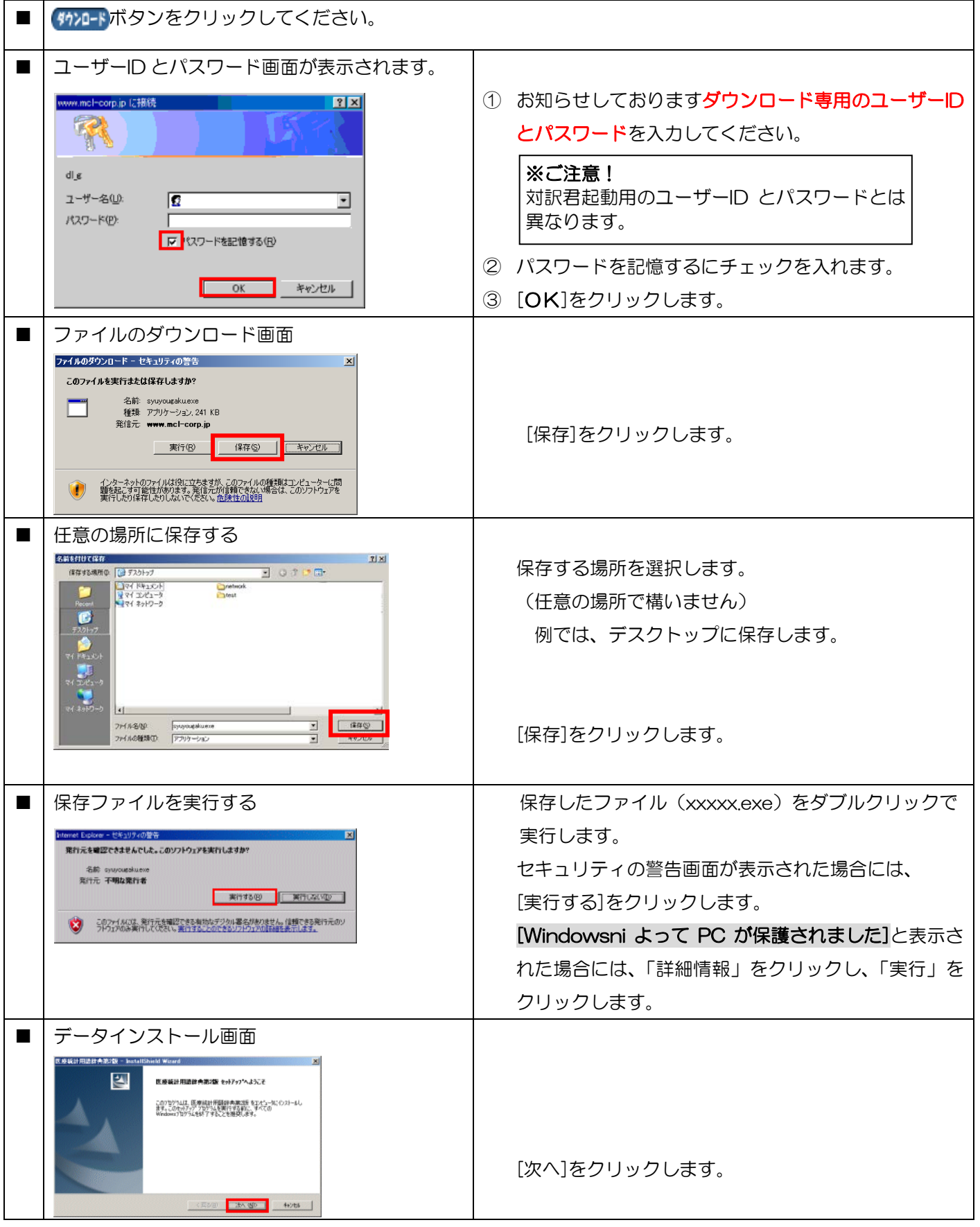

## **内蔵辞書ダウンロード方法**

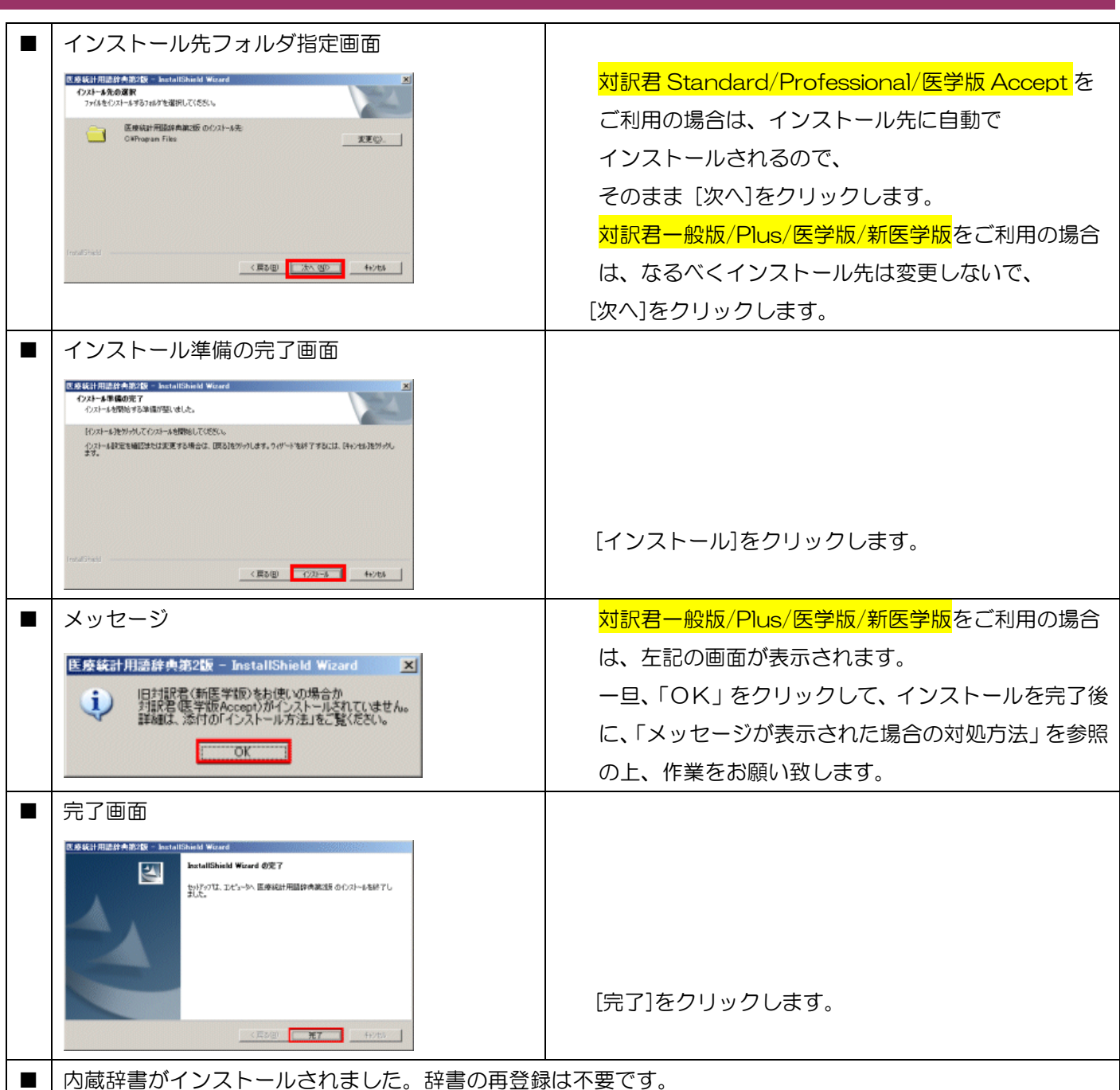

## ★メッセージが表示された場合の対処方法

以下の場所に辞書データがインストールされます。

C:¥Program Files¥対訳君用 フォルダ

└辞書 フォルダ

辞書フォルダ内の辞書(例:医学統計用語辞典第 2 版)フォルダ内の「DATA」フォルダと「INDEX(WIN)」 フォルダを対訳君インストール先フォルダ内の辞書(例:医学統計用語辞典)に上書きコピーしてください。 参照:対訳君インストール先フォルダは、インストール先を変更されていない場合

- 一般版/医学版/新医学版の場合 → C:Program Files¥taiyakuv2r0
- Plus の場合 → C:Program Files\taiyakuv2plus
-